## Untitled – Message Ribbon-Options Tab

This ribbon is used to perform different tasks when creating a new message in Outlook. Tasks such as changing the theme, theme colors, and page color can be done using this Ribbon Tab. This area is also used to specify tracking options, to display the BCC field, to display the From message field, and to specify other options for sending messages. The table below provides a listing of the groups and buttons on the Options Tab. A description of each button is also provided.

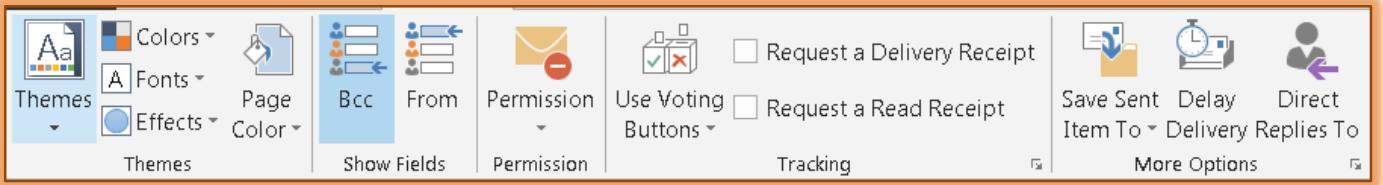

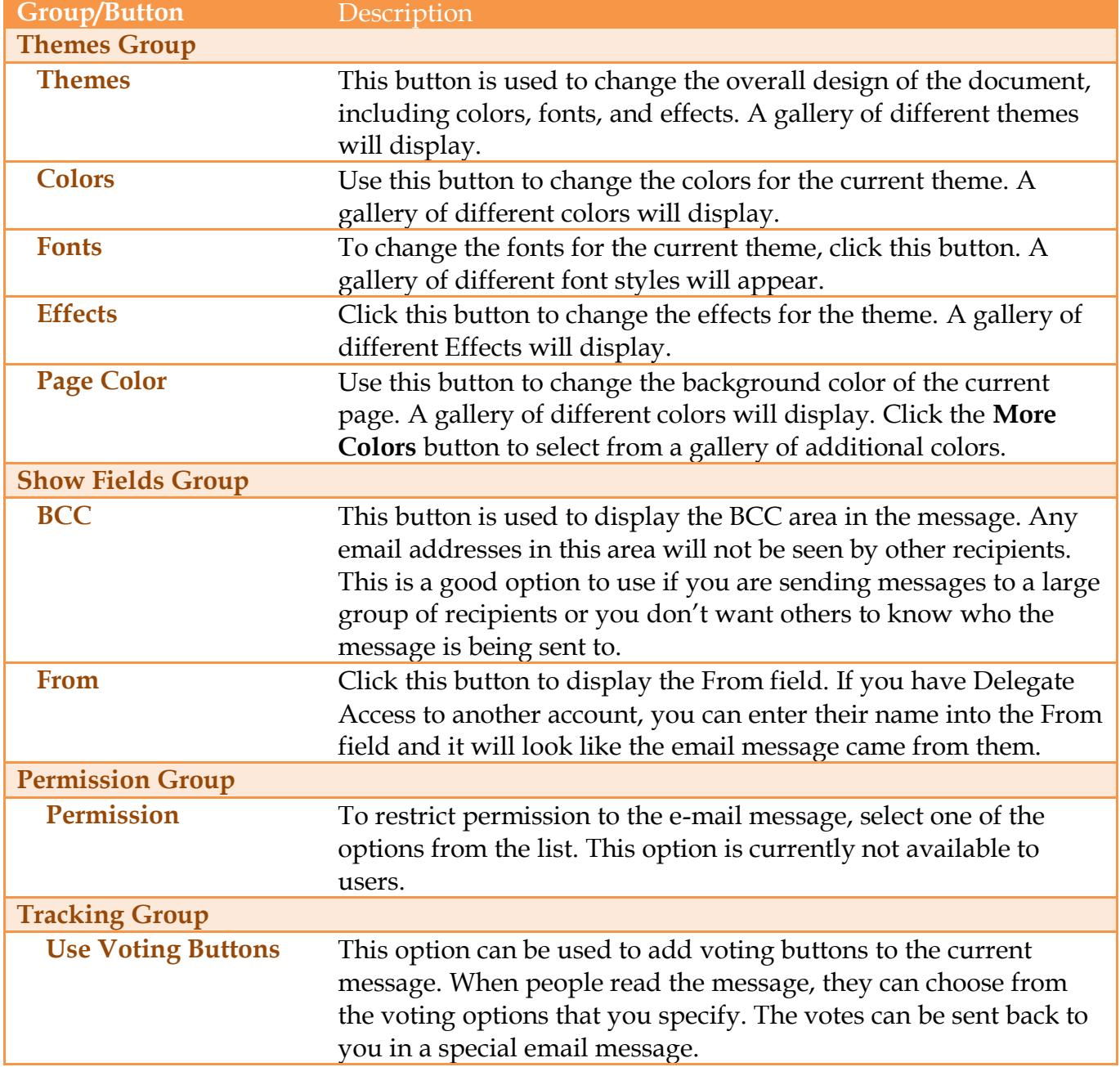

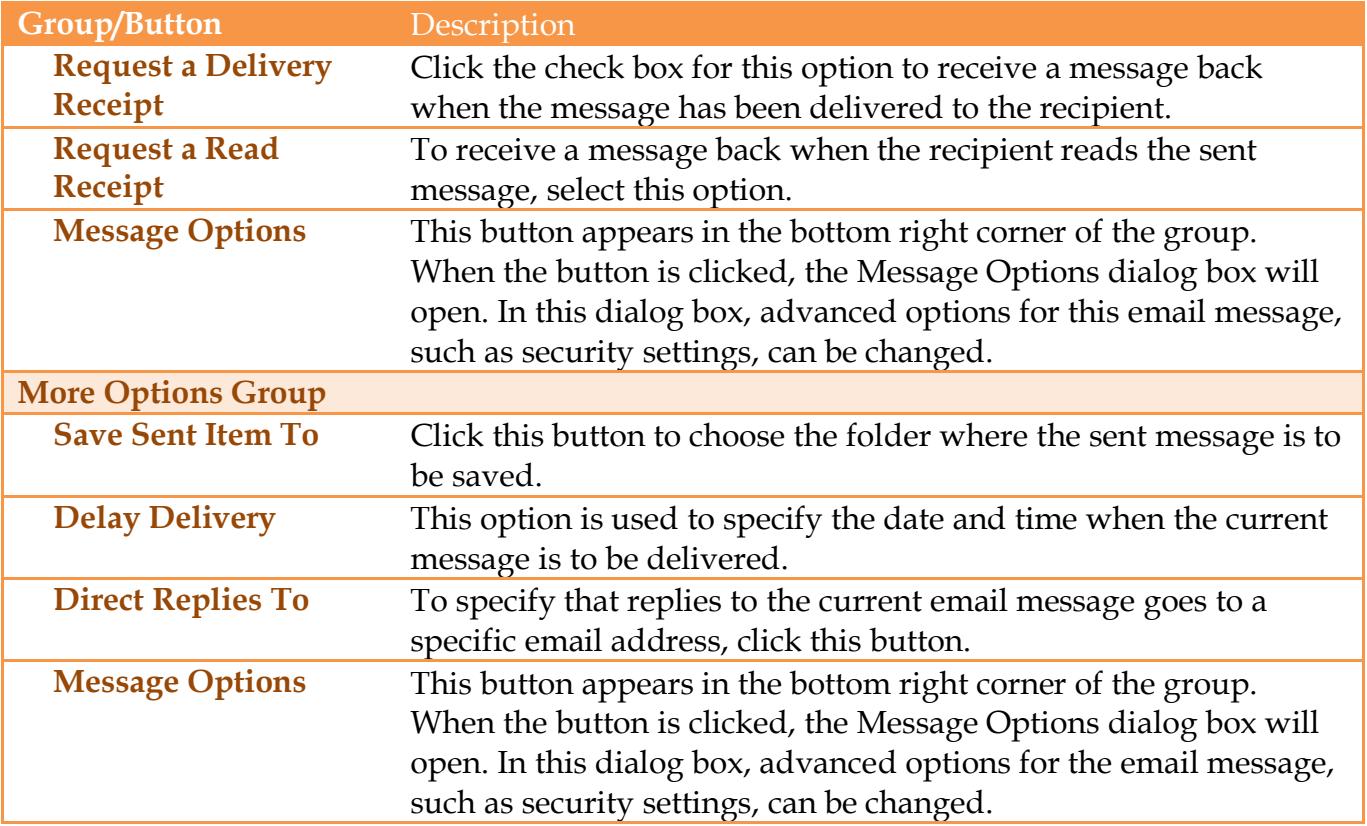